## **TYPO3 Version 9.1 - What's New** Résumé des nouvelles caractéristiques, changements et améliorations

21/May/2018 Creative Commons BY-NC-SA 3.0

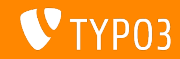

### **[TYPO3 Version 9.1 - What's New](#page-1-0)**

**Sommaire**

[Introduction](#page-2-0)

[Interface Utilisateur Backend](#page-9-0)

[Changements pour les intégrateurs](#page-13-0)

[Changements pour les développeurs](#page-16-0)

[Fonctions dépréciées et retirées](#page-23-0)

**[Divers](#page-26-0)** 

[Sources et Auteurs](#page-28-0)

<span id="page-1-0"></span>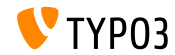

**Faits**

<span id="page-2-0"></span>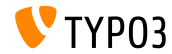

**TYPO3 Version 9.1 - Faits**

- Date de sortie : 30 janvier 2018
- Type de sortie : Sprint Release

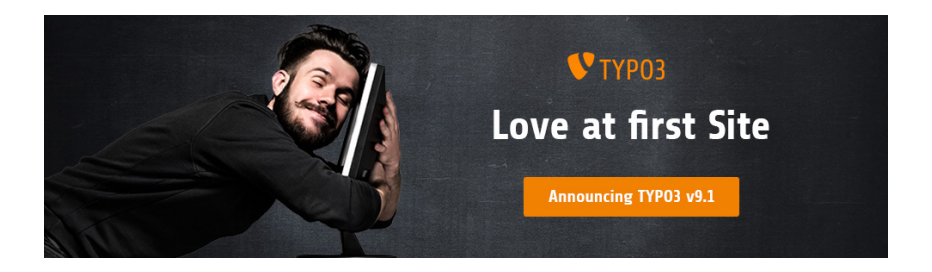

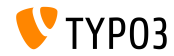

**Prérequis système** 

PHP version 7.2

(sera potentiellement abaisser à PHP 7.1 ou 7.0 dans le futur, décision en attente)

- Configuration PHP :
	- memory\_limit >= 128M
	- max\_execution\_time >= 240s
	- max\_input\_vars >= 1500
	- L'option de compilation --disable-ipv6 NE doit PAS être utilisée
- La majorité des serveurs de base de données supportés par **Doctrine DBAL** fonctionnent pour TYPO3. Les moteurs testés sont par exemple :

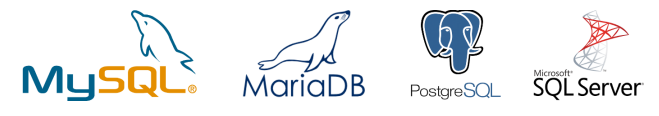

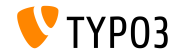

**Chronologie des dÈveloppements, sorties et maintenances**

#### **TYPO3 v9**

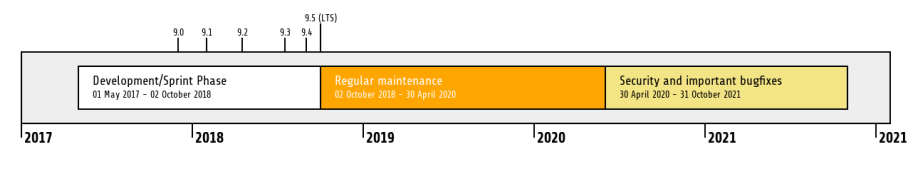

#### Support étendu

[TYPO3 GmbH](https://typo3.com) offre des options de support pour TYPO3 v9 LTS même après le 31 octobre 2021 pour au plus deux ans supplémentaires.

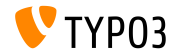

**Feuille de route TYPO3 v9**

Dates de sortie et axes principaux :

- v9.0 12/Déc./2017 Install Tool and Page Tree Refactoring, Unified Page Translations
- v9.1 30/Jan./2018 Redirect Handling
- $\bullet$  v9.2 10/Avr./2018 Site Configuration
- $\bullet$  v9.3 12/Juin/2018 URL Routing
- $\bullet$  v9.4 04/Sep./2018 Frontend Editing
- v9.5 02/Oct./2018 LTS Release

<https://typo3.org/news/article/typo3-v9-roadmap/>

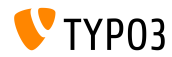

**Installation**

**Procédure officielle classique d'installation sous Linux/Mac OS X** (DocumentRoot considéré /var/www/site/htdocs):

```
$ cd /var/www/site
$ wget --content-disposition get.typo3.org/9.1
$ tar xzf typo3_src-9.1.0.tar.gz
$ cd htdocs
$ ln -s ../typo3_src-9.1.0 typo3_src
$ ln -s typo3_src/index.php
$ ln -s typo3_src/typo3
$ touch FIRST_INSTALL
```
- Liens symboliques sous Microsoft Windows :
	- Utiliser junction sous Windows XP/2000
	- Utiliser mklink sous Windows Vista, Windows 7 et supérieurs

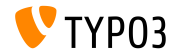

**Installation avec composer**

■ Installation avec *composer* sous Linux/Mac OS X

\$ cd /var/www/site/ \$ composer create-project typo3/minimal

Alternativement, créez votre propre fichier composer, json et exécutez :

\$ composer install

Un fichier composer. json d'exemple est téléchargeable à : [git.typo3.org/TYPO3CMS/Distributions/Base.git/blob/HEAD:/composer.json](https://git.typo3.org/TYPO3CMS/Distributions/Base.git/blob/HEAD:/composer.json)

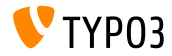

## Chapitre 1 :

## **Interface Utilisateur Backend**

<span id="page-9-0"></span>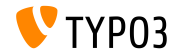

## **[Interface Utilisateur Backend](#page-9-0)**

**Gestion du site**

Le module principal **Gestion du site** est introduit dans le noyau de TYPO3. Son objectif principal est de porter les fonctions relatives à la configuration du site, i.e. les langues, les domaines et le routage.

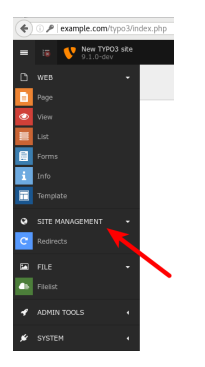

L'extension système EXT: redirects fourni le premier composant de ce module (voir page suivante pour les détails).

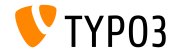

### **[Interface Utilisateur Backend](#page-9-0)**

**Redirections**

Ce nouveau module permet aux intégrateurs et éditeurs de configurer les redirections. Il fourni un compteur de visites (devant être activé) et les redirections peuvent être définies de manière permanente ou pour une période spécifique.

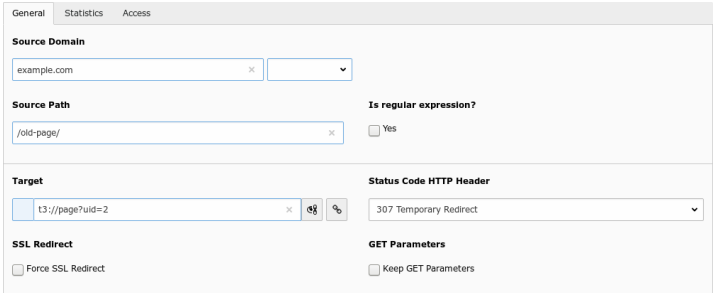

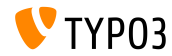

#### **Nom des champs en mode debug**

- $\blacksquare$  Les développeurs et intégrateurs TYPO3 font souvent face aux champs de formulaire du backend, i.e. lors de la mise en place des permissions ou de la configuration TypoScript.
- Au lieu d'inspecter le code source du navigateur, les noms de champ sont affichés pour chaque champ généré par FormEngine.
- Ce comportement n'est prÈsent que pour les administrateurs et requiert que le mode debug soit activé dans TYPO3 :

\$GLOBALS['TYPO3\_CONF\_VARS']['BE']['debug']

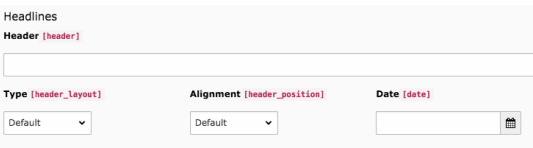

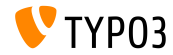

## Chapitre 2 :

## **Changements pour les intégrateurs**

<span id="page-13-0"></span>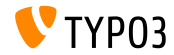

**Import/Export**

Diverses mises à jour ont été effectués à l'extension système impexp :

- $\blacksquare$  La restriction « nombre maximum d'enregistrements » est retirée Lors de l'exportation des pages ou des enregistrements, la limite du nombre d'éléments à exporter est retirée.
- $\blacksquare$  La restriction « taille maximale de fichier » est retirée Lors de l'export des fichiers avec l'interface « Export », la restriction d'exporter seulement les fichiers en dessous d'une certaine taille est retirée.
- $\blacksquare$  Gestion des tailles retirée

Les informations de tailles des structures, enregistrements et fichiers sont écrites pendant l'export et vérifiées lors de l'import. Ce changement n'a pas d'impact pour les Èditeurs.

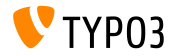

## **[Changements pour les intÈgrateurs](#page-13-0)**

#### **FonctionalitÈ de redirection**

- $\blacksquare$  Les options de configuration d'une redirection lors de la mise en place d'un domaine pour un site sont retirées
- La redirection s'effectue maintenant dans le nouveau module **Gestion du site Redirections**

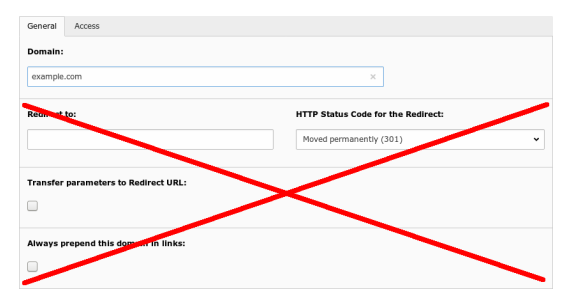

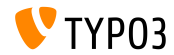

## Chapitre 3 :

## **Changements pour les dÈveloppeurs**

<span id="page-16-0"></span>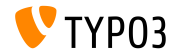

#### **filterRecursive()**

- La classe TYPO3\CMS\Core\Utility\ArrayUtility fournie une nouvelle méthode pour filtrer les tableaux multi-dimensionnels : filterRecursive()
- Le comportement de la méthode est identique à la fonction PHP array\_filter() https://php.net/manual/en/function.array-filter.php
- Sans fonction de rappel, les valeurs sont retirées, lorsqu'elles sont équivalentes au booléen "false"

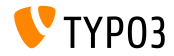

#### Activation de fonctionnalité (1)

- L'API **Feature Toggles** est implémentée
- Son but est d'améliorer le support de fonctionnalités alternatives, tout en gardant l'ancienne fonctionnalité
- L'API vérifie le tableau d'options globales dans \$TYPO3\_CONF\_VARS['SYS']['features']
- Le noyau de TYPO3, comme les extensions, peuvent fournir des implémentations différentes pour certaines fonctionnalités
- $\blacksquare$  Les fonctionnalités sont documentées pour le noyau de TYPO3 (ajouter lien)

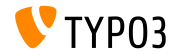

#### Activation de fonctionnalité (2)

- Les cas d'usage typiques sont par exemple :
	- Lever des exceptions dans certains cas au lieu de retourner des messages d'erreur textuels.
	- Désactiver les fonctionnalités obsolètes, qui pourraient être toujours utilisées, mais qui ralentissent le système.
	- $\blacksquare$  Activer une gestion alternative de la page non trouvée pour une installation.
- Les dÈveloppeurs d'extensions peuvent utiliser l'API pour toute fonctionnalité personnalisée fournie par leur extension :

```
if (GeneralUtility::makeInstance(Features::class)->isFeatureEnabled('myFeatureName')) {
 // do custom processing
}
```
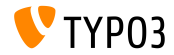

#### **"Draw Header" Hook**

- Le hook est introduit dans EXT:recordlist pour ajouter du contenu au-dessus du reste du contenu
- Souscrire au hook :

```
$GLOBALS['TYPO3_CONF_VARS']['SC_OPTIONS']['cms/layout/db_layout.php']
  ['drawHeaderHook']['sys_note'] = \Vendor\Extkey\Hooks\PageHook::class . '->render';
```
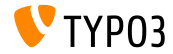

#### **Hook à l'authentification BE (1)**

- Lors de l'authentification d'un utilisateur backend, les hooks inscrits sont exécutés
- Ceci permet aux développeurs TYPO3 d'exécuter des actions lors de l'authentication d'un utilisateur
- $\blacksquare$  Typiquement, les services de notification sont utilisés :
	- Envoyer un message sur Slack ou un système de messagerie similaire.
	- Envoyer un message texte (SMS) au téléphone portable de l'utilisateur.
	- Passer l'événement à d'autres systèmes pour surveiller les activités suspectes.
	- etc.

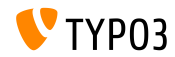

#### **Hook à l'authentification BE (2)**

#### S'inscrire au hook :

```
$GLOBALS['TYPO3_CONF_VARS']['SC_OPTIONS']['t3lib/class.t3lib_userauthgroup.php']
  ['backendUserLogin'][] = \Vendor\Extkey\Hooks\BackendUserLogin::class . '->dispatch';
```
■ Ceci exécute la méthode dispatch() lors de l'authentification d'un utilisateur, et transmets les informations utilisateur à la méthode :

```
public function dispatch($backendUser)
{
 if (isset($backendUser['user']['username'])) {
   $username = $backendUser['user']['username'];
   $email = $backendUser['user']['email'];
   // do something...
 }
}
```
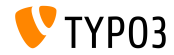

## Chapitre 4 :

## **Fonctions dépréciées et retirées**

<span id="page-23-0"></span>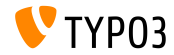

## **Fonctions dépréciées et retirées**

**EXT:rsaauth**

- L'extension EXT:rsaauth est marquée **dépréciée**
- En raison de l'augmentation de l'usage de SSL/TLS, la technologie utilisée par l'extension n'est plus considérée « securisée » :
	- Seul le mot de passe est transmis chiffré
	- L'échange de clé entre le serveur et le client n'est pas authentifié (permet des attaques de l'homme du milieu)
	- Les identifiants de session sont transmis non chiffrés, mais sont aussi importants que les mots de passe
- Utilisez une connexion sécurisée (HTTPS) à la place, et chiffrer toutes les données transmises entre le client et le serveur
- Note : les navigateurs récent avertissent les utilisateurs lorsque des données de formulaire sont transmises via une connexion non chiffrée - pas seulement les mot de **passe ou les donnÈes de cartes bancaires.**

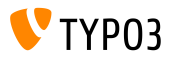

## **Fonctions dépréciées et retirées**

**RawValidator**

- RawValidator est marqué **déprécié**
- $\blacksquare$  Il était prévu comme un objet sans comportement pour empêcher l'exception « NoSuchValidatorException », mais elle est gérée, rendant ce validateur obsolète
- En raison de l'absence de validation fournie par ce validateur, il y a de forte chances qu'aucune installation soit affectée
- Dans le cas contraire, les développeurs doivent l'implémenter euxmêmes

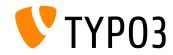

# Chapitre 5 :

**Divers**

<span id="page-26-0"></span>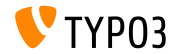

### **[Divers](#page-26-0)**

**Diverses bibliothèques mises à jour** 

- $\blacksquare$  "doctrine/dbal" mis à jour à la version 2.6.3 <http://doctrine-project.org>
- $\blacksquare$  "CKEditor" mis à jour à la version 4.8.0 <https://ckeditor.com>
- $\blacksquare$  "D3.js" mis à jour à la version 4.12.2 <https://d3js.org>
- $\blacksquare$  "Moment.js" mis à jour à la version 2.20.1 <https://momentjs.com>
- $\blacksquare$  "CodeMirror" mis à jour à la version 5.33.0 <https://codemirror.net>
- $\blacksquare$  "imagesLoaded" mis à jour à la version 4.1.4 <https://imagesloaded.desandro.com>

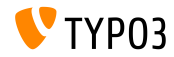

# Chapitre 6 : **Sources et Auteurs**

<span id="page-28-0"></span>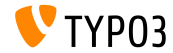

### **[Sources et Auteurs](#page-28-0)**

#### **Sources**

#### Actualités TYPO3 :

■ <https://typo3.org/news>

#### **Informations des sorties :**

- [https://get.typo3.org/release-notes/9.x/TYPO3\\_CMS\\_9.1.0](https://get.typo3.org/release-notes/9.x/TYPO3_CMS_9.1.0)
- [INSTALL.md](https://github.com/TYPO3/TYPO3.CMS/blob/master/INSTALL.md) et [ChangeLog](https://github.com/TYPO3/TYPO3.CMS/tree/master/typo3/sysext/core/Documentation/Changelog)
- typo3/sysext/core/Documentation/Changelog/9.1/\*

#### **Suivi des anomalies TYPO3 :**

■ <https://forge.typo3.org/projects/typo3cms-core>

#### **DÈpÙts Git de TYPO3 et Fluid :**

- <https://git.typo3.org/Packages/TYPO3.CMS.git>
- https://github.com/TYP03/Fluid

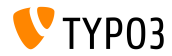

### **[Sources et Auteurs](#page-28-0)**

#### **…quipe TYPO3 CMS What's New :**

#### Pierrick Caillon, Richard Haeser, Jigal van Hemert Michael Schams and Roberto Torresani

<https://typo3.org/download/release-notes/whats-new>

Sous licence Creative Commons BY-NC-SA 3.0

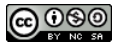

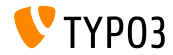